# ПРЕДЛОЖЕНИЯ ПО ОПТИМИЗАЦИИ РАБОТЫ В **БАЗЕ 1С**

сервис 2022

При создании договора прошу заменить строку "БЕЗ ЗАМЕРА" на строку "ЗАМЕР" и предложить варианты "ДА" или "НЕТ". Вариант ответа отмечать "галочкой" по примеру того, как сейчас отмечаем строку "БЕЗ ЗАМЕРА". Сделать невозможным проведение заказа при отсутствии выбора в этой строке.

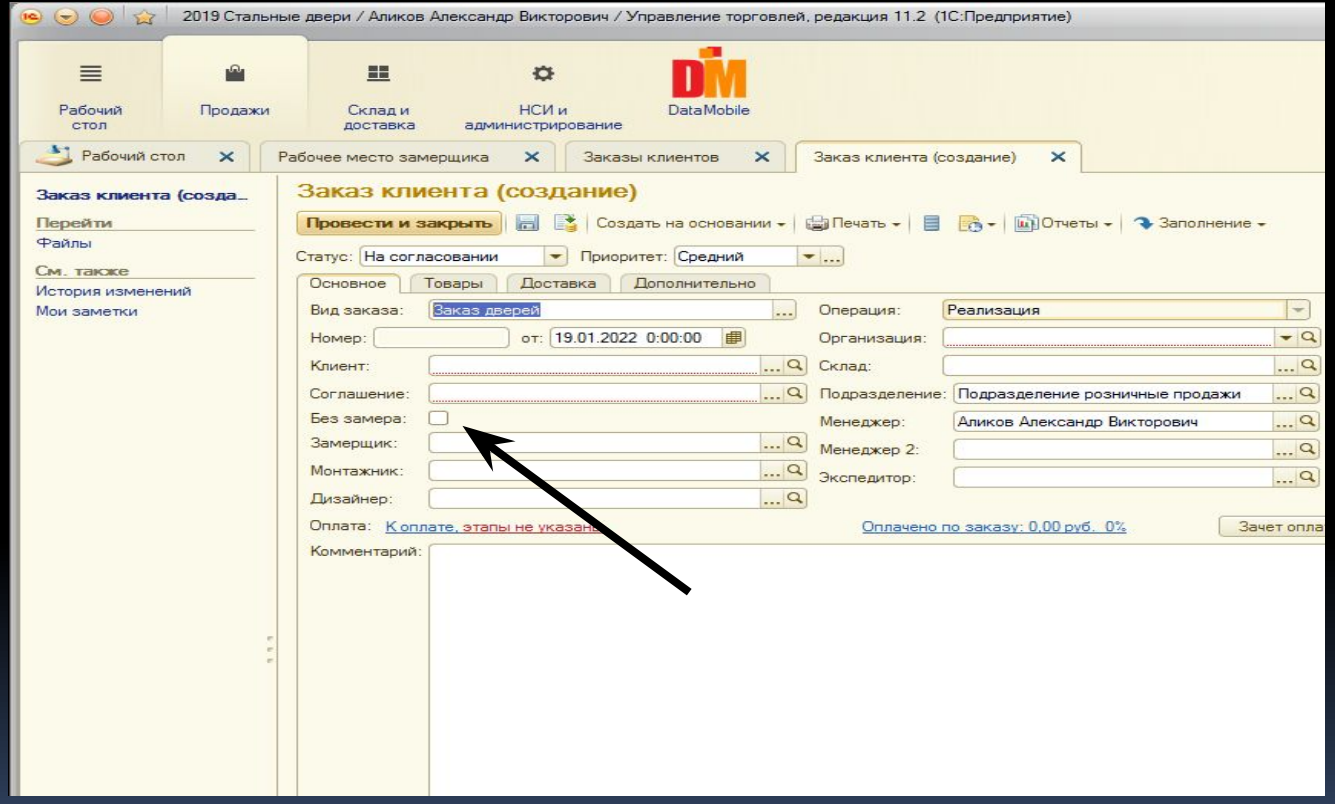

## При выборе варианта "ДА" В СТРОКЕ "ЗАМЕР"

- Программа предлагает следующие варианты:
- 1. Создать документ "Заявку на замер"
- 2. Создать документ "Замер со слов клиента"
- 3. Прикрепить уже имеющуюся в работе заявку на замер

В дальнейшем процесс оформления договора идет без изменений от текущего варианта

## Переместить вкладки со странницы "Товары" на страницу "Основное" "Дата замера " "Дата монтажа" "Дата доставки"

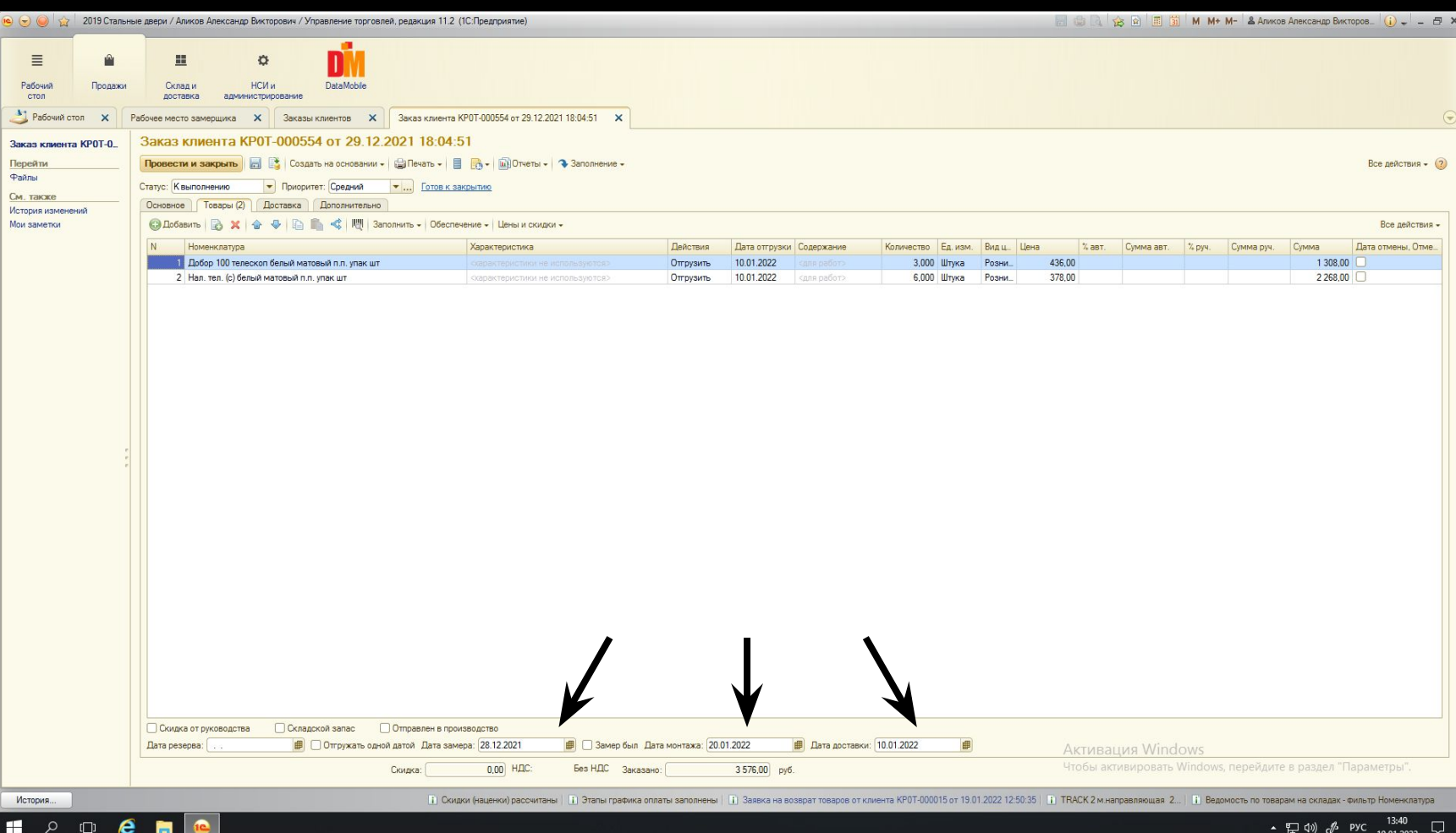

#### Вариант расположения:

добавить рядом вкладку с указанием стоимости услуги, а в строке "Замер" с указанием количества проемов необходимых замерить

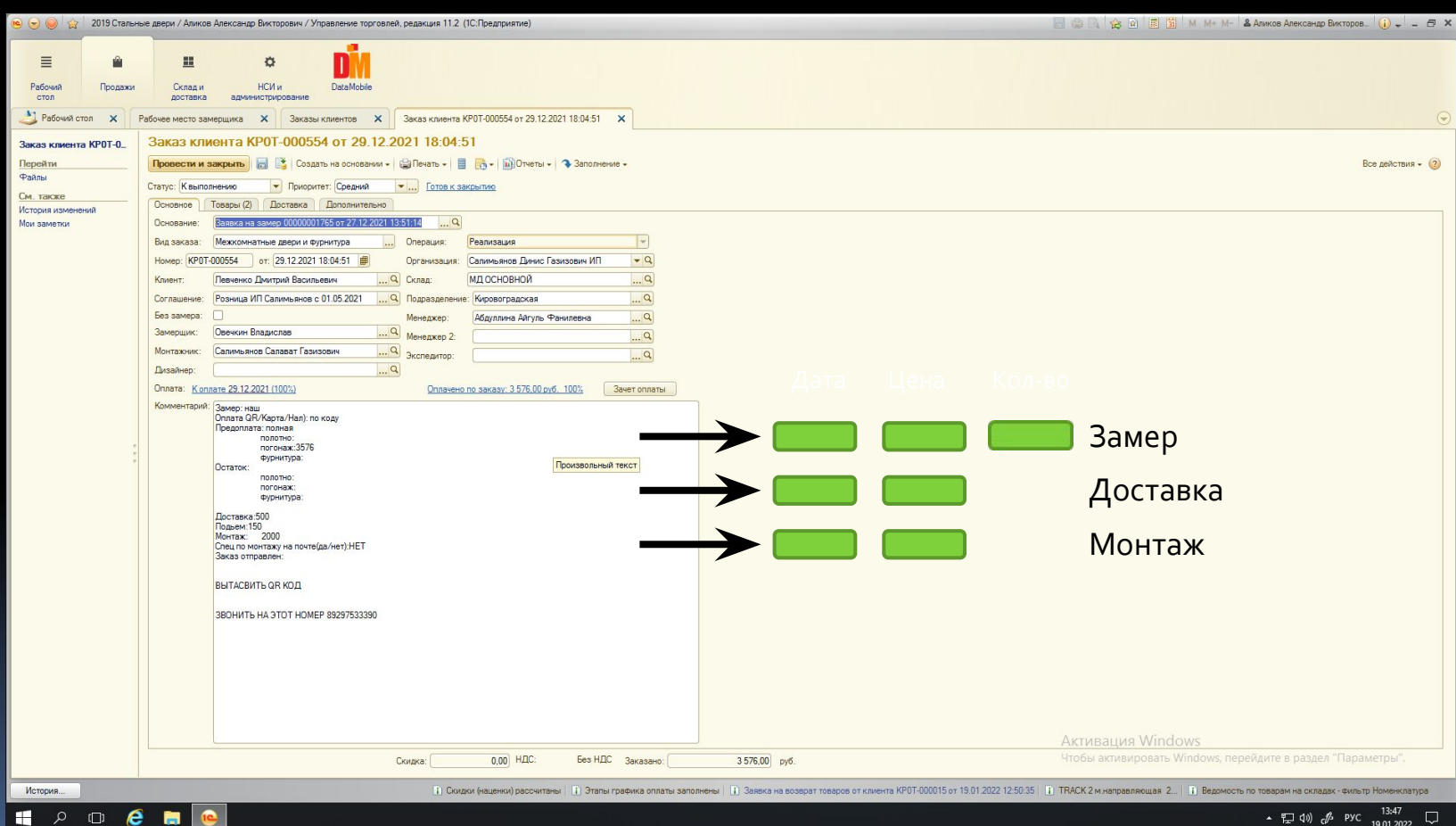

#### Добавить строку "Доставщик" по аналогии со строкой "Монтажник"

 $\overline{\phantom{a}}$ 

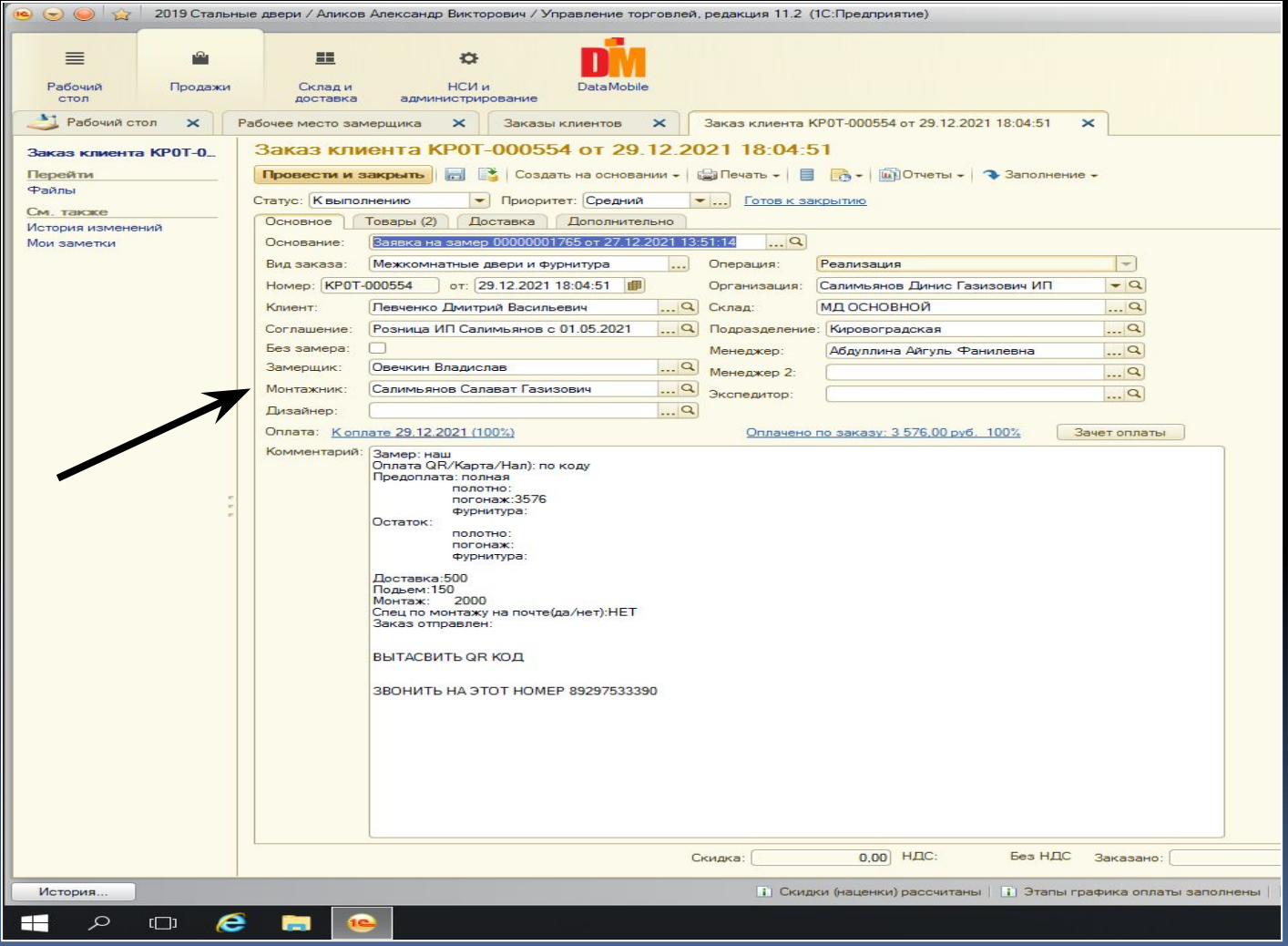

#### Перенести строку адрес доставки со страницы "Доставка" на страницу "Основное"

## Доставка

III

### Основное

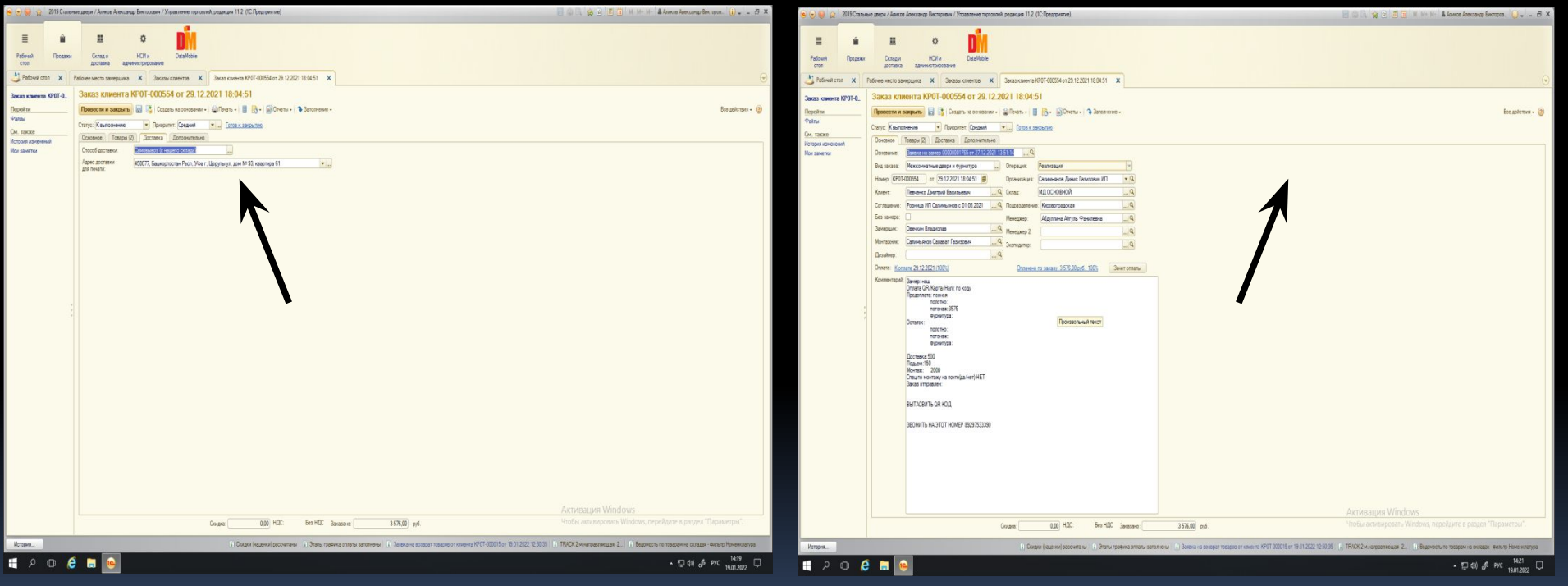

Прошу создать отчет для учета работы монтажников и замерщиков, на основе количества договоров и указанных в них проемах за учетный период по аналогии с представленной таблицей,

с возможностью выбрать период – неделя, месяц, год

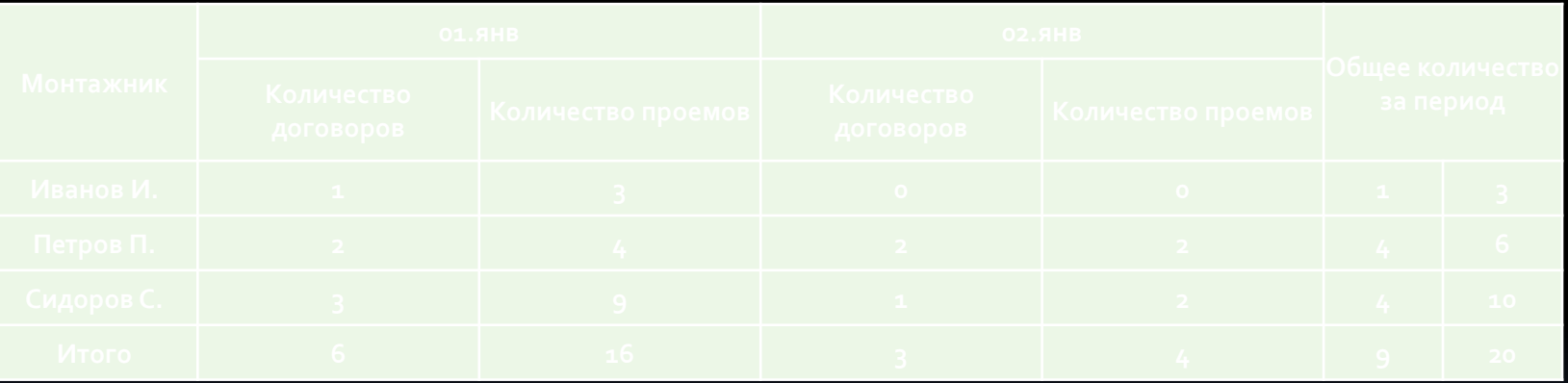

Прошу создать поле "Передать заказ в сервис", которое будет связано с документом "Разнарядка". Данное поле заполняется "галочка" по аналогии представленной на иллюстрации. По факту проведения договора данной опции отдел сервиса будет получать задание, что данный договор необходимо поставить на

#### доставку или монтаж.

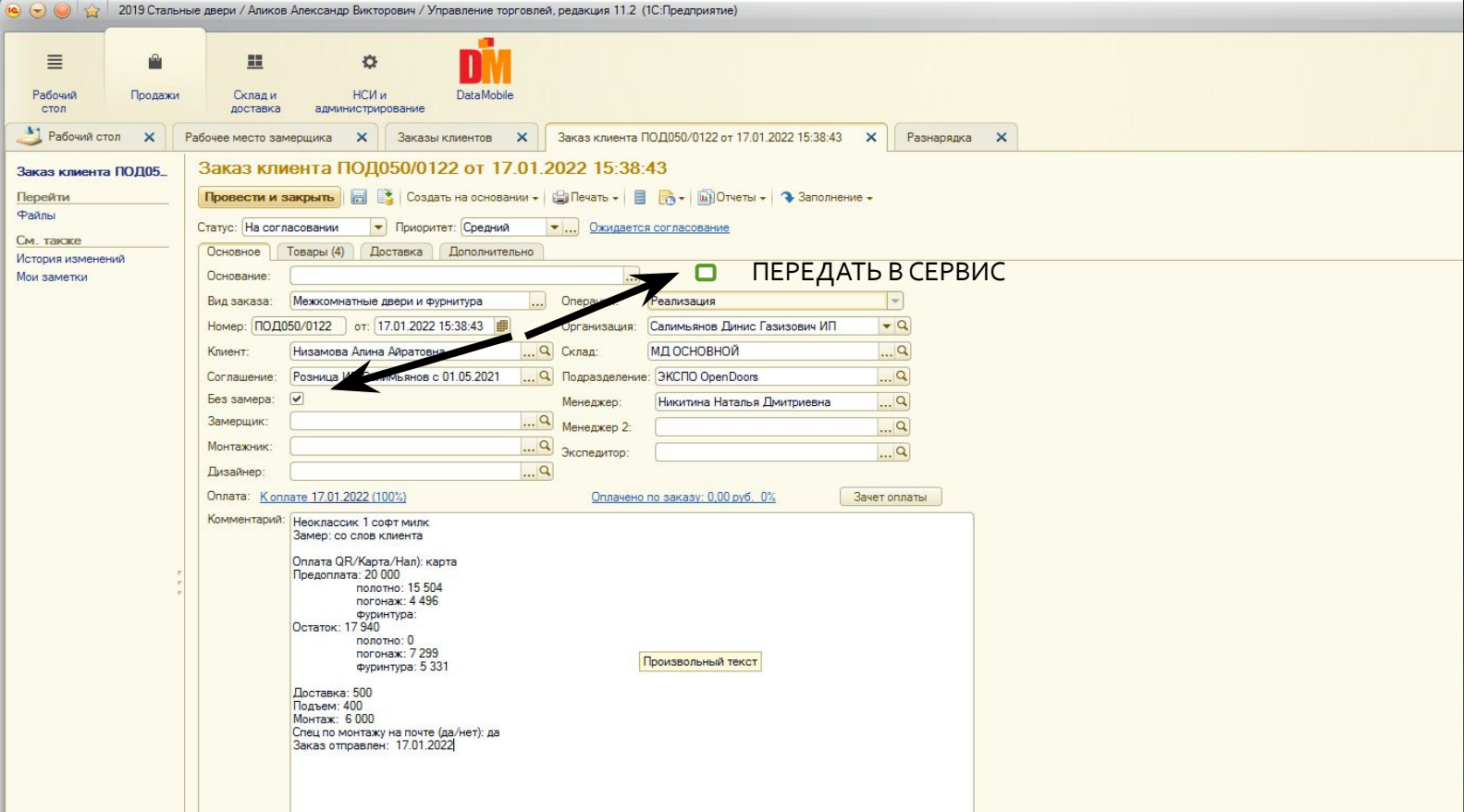

Для этого необходимо в документе "Разнарядка" создать дополнительную вкладку "Обработать", куда будут попадать такие договора. Сотрудники службы сервиса получив задание производят обзвон клиентов и устанавливают даты доставки и

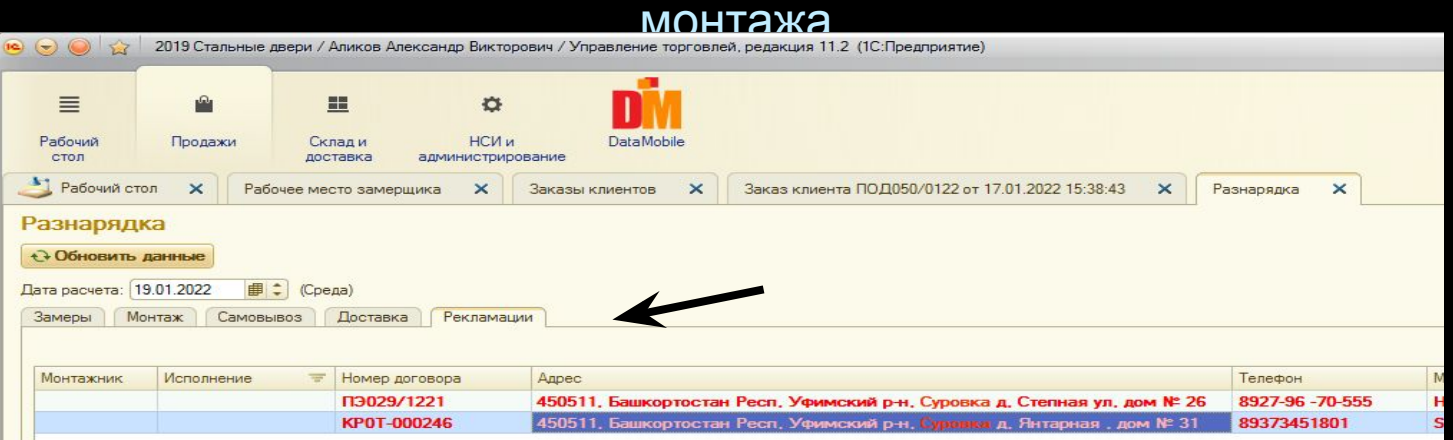

Отображать список присоединённых документов под строкой "Файлы", чтоб иметь возможность сразу перейти по ссылке в нужный документ

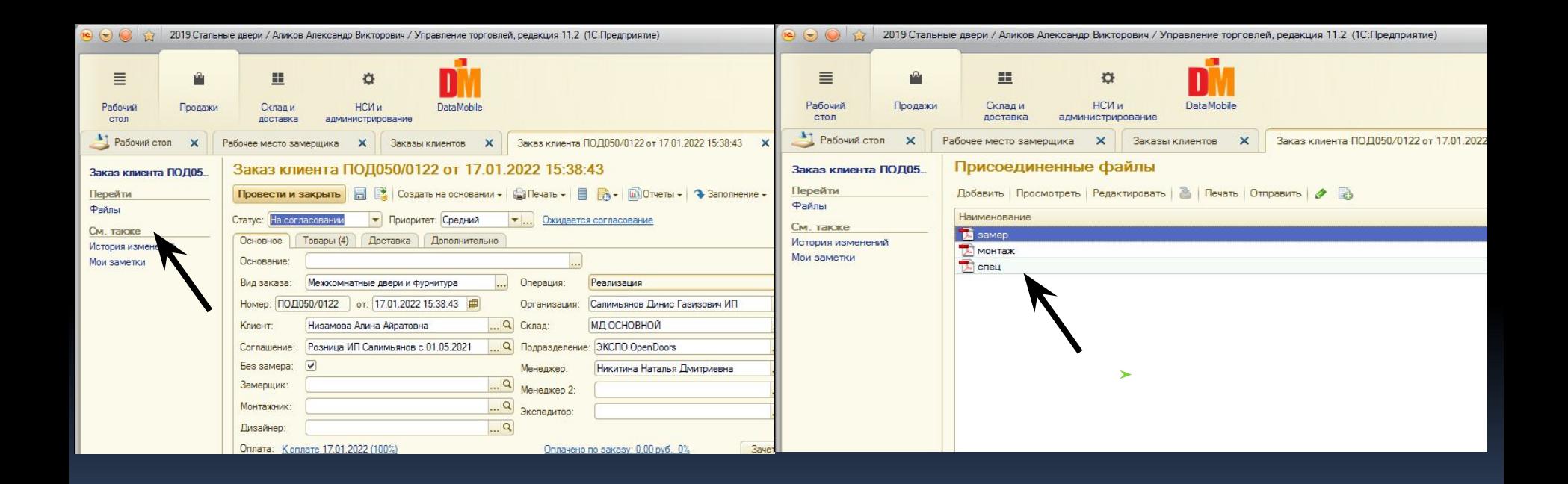